# **Release Notes for Cisco Jabber for Android 12.1**

**First Published:** 2018-07-19

**Last Modified:** 2018-09-27

# **Introduction**

Information for a maintenance release includes the features, requirements, restrictions, and bug fixes of the previous releases unless mentioned otherwise.

The article does not include updates for patches or hot fixes.

Before you install Cisco Jabber, we recommend that you review the release notes for information regarding issues that may affect your system.

# **Build Number**

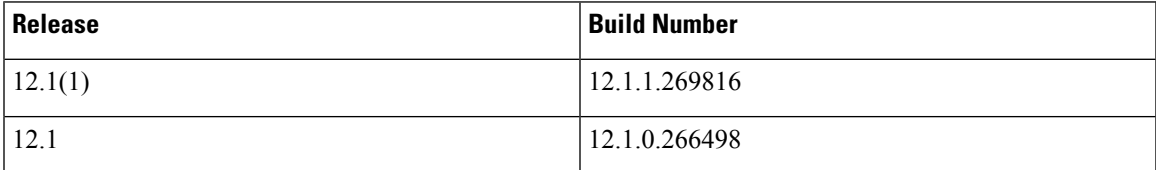

# **What's New in Release 12.1(1)**

## **Persistent Chat Rooms**

Persistent chat rooms are now fully supported for mobile clients.

#### **Android Pie**

This release includes support for Android 9 Pie.

# **Resolved Caveats**

This release provides fixes for several known defects.

# **What's New in Release 12.1**

### **Telephony**

• **TelephonyOnlyDiscovery**—This is a new parameter for Cisco Jabber operating in an on-premises and cloud deployment modes. This parameter specifies if your users have access to phone only mode or the default configuration that you have set up in your environment.For more information, see the *Parameter Reference Guide for Cisco Jabber 12.1.*

• **EnableSingleNumberReach—This is a new parameter that specifies if users can access Single Number** Reach from the user interface. For more information, see the *Parameter Reference Guide for Cisco Jabber 12.1.*

### **Administrator**

- **Retain Secure Phone Certificate during a Cisco Jabber Reset**—Users must retain the secure phone certificate during a Cisco Jabber reset. If users have not retained the secure phone certificate, they have to contact you to configure the phone service.
- **Cisco Jabber for Android is Supported on Chromebook**—Your users can now use Cisco Jaber for Android on Chromebook, and use all the Cisco Jabber services. For complete details, see *Feature Configuration for Cisco Jabber 12.1*

#### **Chat and Presence**

- **Persistent Chat Room Support**—From this release onwards, Cisco Jabber introduces persistent chat room support for Cisco Jabber. Users can use chat rooms to collaborate with others and share ideas as a group. Persistent chat rooms allow users to perform the following tasks:
	- @Mention Notifications in Persistent Chat Rooms
	- Mute or Unmute Persistent Chat Rooms
	- Search and Find Persistent Chat Rooms
	- Leave from Persistent Chat Rooms
	- Add Participant in Persistent Chat Rooms
	- Join Persistent Chat Rooms

For more details about persistent chat rooms, see the *Persistent Chat Rooms* section from the *Feature Configuration for Cisco Jabber 12.1*.

- **Persistent Chat Mobile Enabled—This is a new parameter that specifies if persistent chat feature is** available for Cisco Jabber for Android. For more information, see the *Parameter Reference Guide for Cisco Jabber 12.1.*
- **User name Displayed with an Animated Emoticon in Group Chat**—Cisco Jabber displays the user name when users send an animated emoticon to a group chat.
- **EnableConvertNumberToURI—This is a new parameter that specifies if Cisco Jabber converts numbers** into SIP URI when a user enters numbers in the chat window. For more information, see the *Parameter Reference Guide for Cisco Jabber 12.1.*

#### **Settings**

- **Refresh Cisco Jabber configuration**—When there are configuration updates, users can refresh Cisco Jabber for the updates to take effect. Users can refresh Cisco Jabber configuration from the **Settings**, **Configuration**, and **Refresh Configuration** anytime after they have signed in.
- **Cisco Jabber Diagnostics Check**—If users are unable to sign into Cisco Jabber or if Cisco Jabber services are not connected, they can use the **Diagnose Error** option from the **Sign In** page, or from the error notification message when connecting. Cisco Jabber then performs various checks to identify the

issue. If there is a issue, Cisco Jabber displays the error message with possible solution. If the problem still persists, users can send a problem report.

#### **UI Enhancements**

- **Contact Lookup Enhancement**—Support for base64-encoded thumbnail photos. Cisco Jabber contact lookup now supports base64-encoded contact photos when using LDAP or HTTP photo retrieval. Cisco Jabber will determine if the server response is a text URL (for LDAPonly), an image, or a base64-encoded image, and displays it accordingly.
- **Help Link in the Cisco Jabber Sign-In Page**—We have added a **Help** link in the Cisco Jabber Sign-in page. This link takes users to the **Collaboration Help Portal** that contains articles about sign-in issues and troubleshooting tips.
- **Enter Your Company Mail Address**—Cisco Jabber displays a sign-in tip to use your company mail ID to sign into Cisco Jabber. For example, username@company.com.
- **Hide Contacts' Photo** —If your users don't want to see any of their contacts' photos, they can go to **Settings**, **Display**, and turn off **Show contact photo**. The contact's photo will not be displayed in contact list, chat, voicemail, recents, and call options
- **New Device Support**—See the *Device Requirements* section for all the new devices supported in this release.

# **Requirements**

#### **Software Requirements**

# **Services**

Install the COP file cmterm-android-install-151020.k3.cop.sgn for Android phones and the COP file cmterm-jabbertablet-install-151020.k3.cop.sgn for Android tablets, if you support the following services:

- Secure Phone (Mixed Mode Security)—On Cisco Unified Communications Manager Release 9.1(2) or later.
- Share Line and Graceful Registration under DvO—On Cisco Unified Communications Manager Release 10.5(1) or later.
- Group Configuration (Cisco Supported Field)—On Cisco Unified Communications Manager Release 10.5(2) or later.

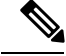

**Note**

From Cisco Unified Communications Manager 11.5.1 onwards, you don't have to install the COP file separately because it is installed with the Cisco Unified Communications Manager software.

#### **Server Requirements**

The following are the server requirements for Cisco Jabber for Android in this release:

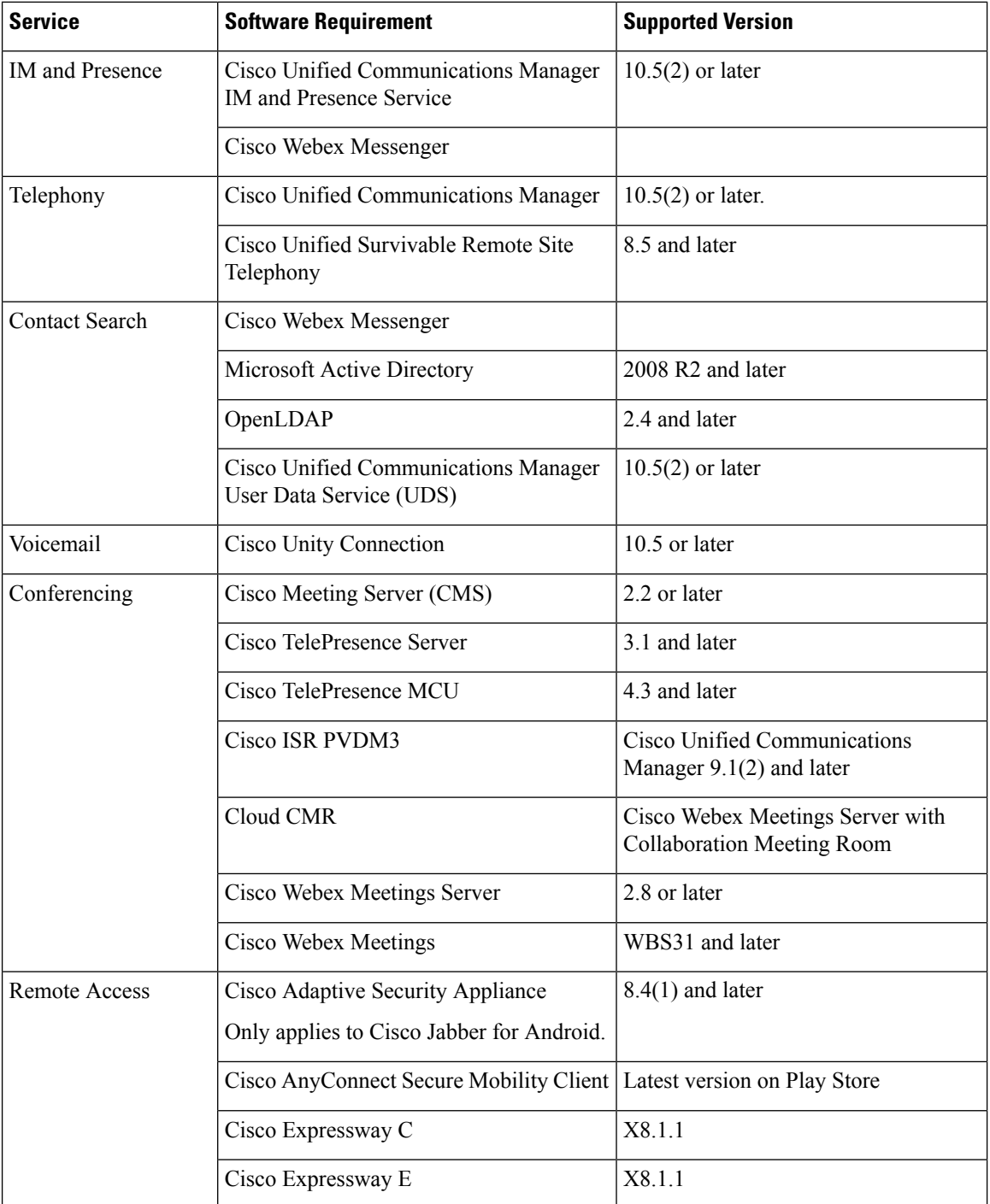

Г

I

### **Accessibility**

### **Screen Readers and Assistive Touch**

You can use Cisco Jabber for Android with a screen reader, and you can use assistive touch to help you navigate the app. Cisco Jabber for Android is compatible with the Google TalkBack screen reader app. With it, you can navigate Cisco Jabber for Android using Expore by Touch.

#### **Device Requirements**

The minimum OS, CPU, and display requirements for the Android devices are:

- Android Operating System—4.4 or later.
- CPU—1.5-GHz dual-core, 1.2-GHz quad-core or later (quad-core is recommended).
- Display—For two-way video, the minimum display resolution requirement is 480 x 800 or higher. For IM only, the minimum display resolution requirement is 320 x 480 or higher

Cisco Jabber for Android is not supported on Android devices that are based on an Intel chipset and Android devices with Tegra 2 chipset

Due to an Android kernel issue, Cisco Jabber cannot register to the Cisco Unified Communications Manager on some Android devices. If this problem occurs, see the troubleshooting articles.

### **Supported Devices**

Cisco Jabber for Android supports full UC mode in all the Samsung devices that meet minimal hardware requirement. For information on minimal hardware requirements, see *Device Requirements* section.

Cisco Jabber for Android supports the following devices with their respective version of OS:

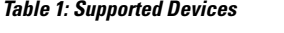

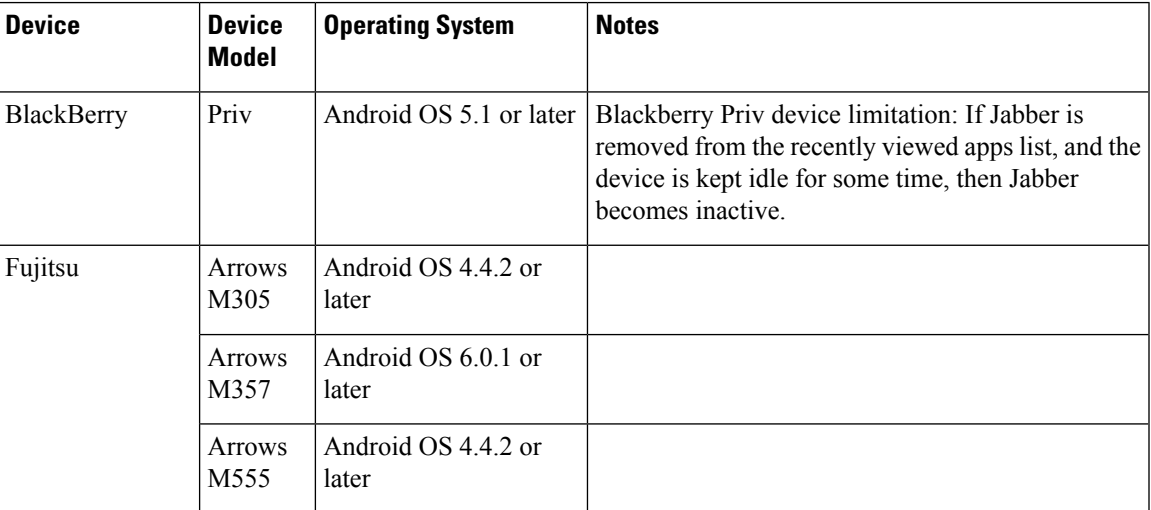

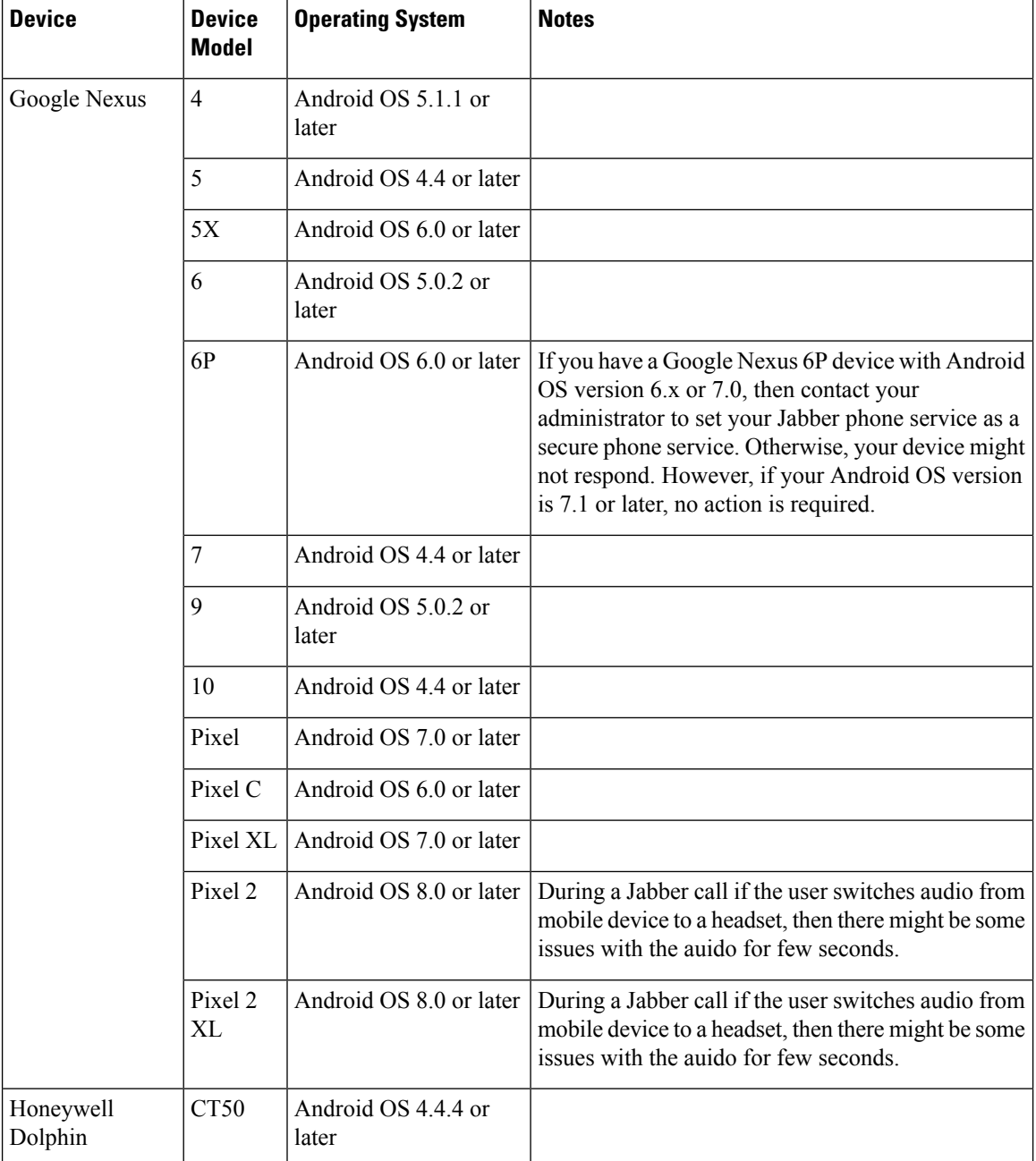

I

I

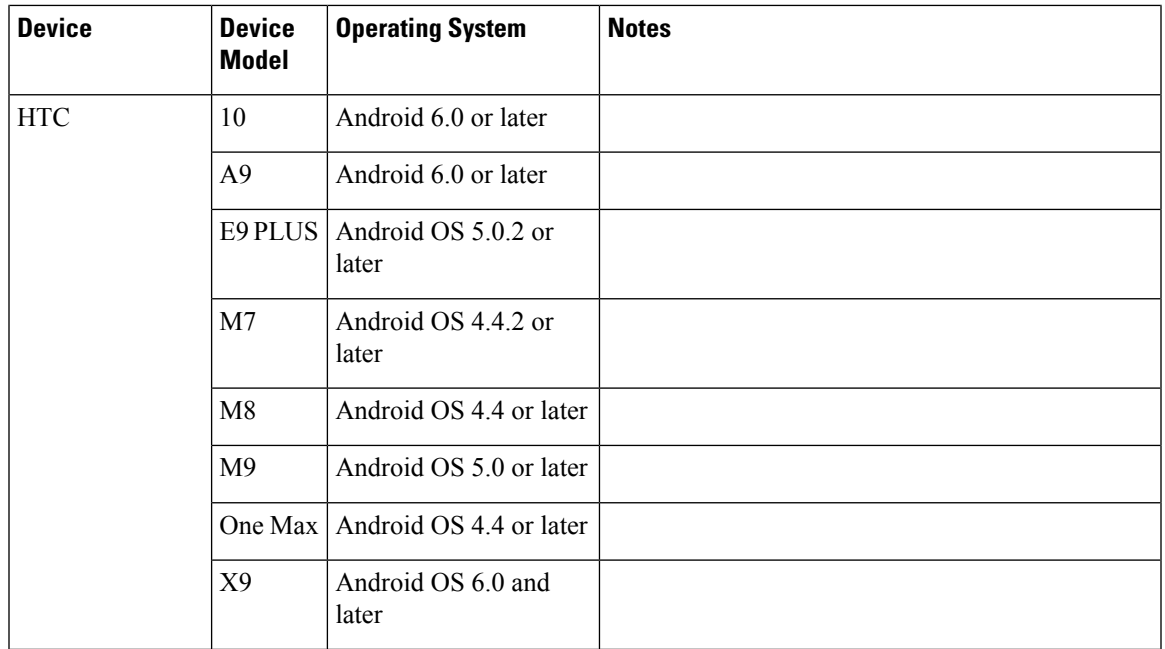

 $\blacksquare$ 

 $\mathbf l$ 

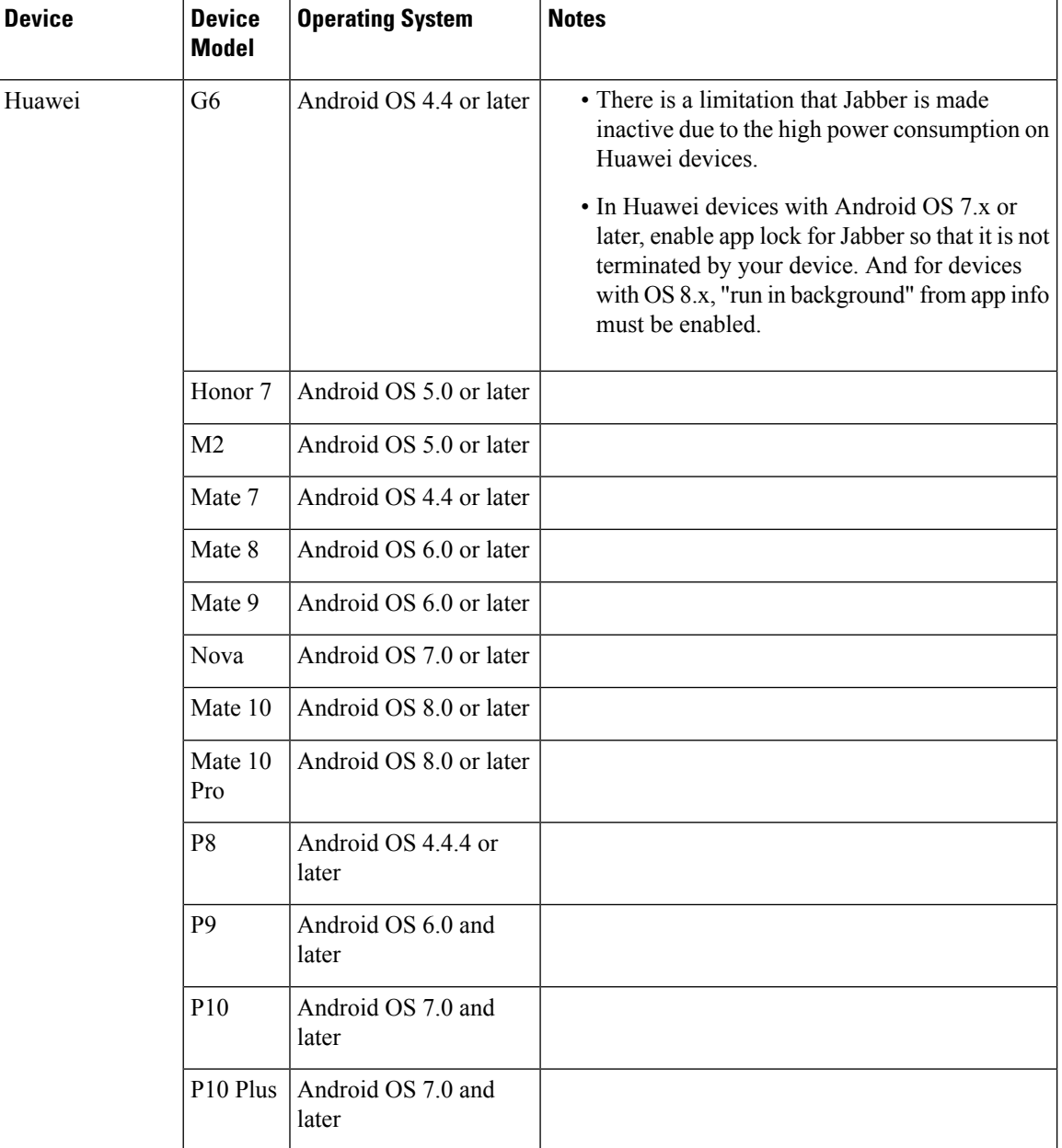

I

I

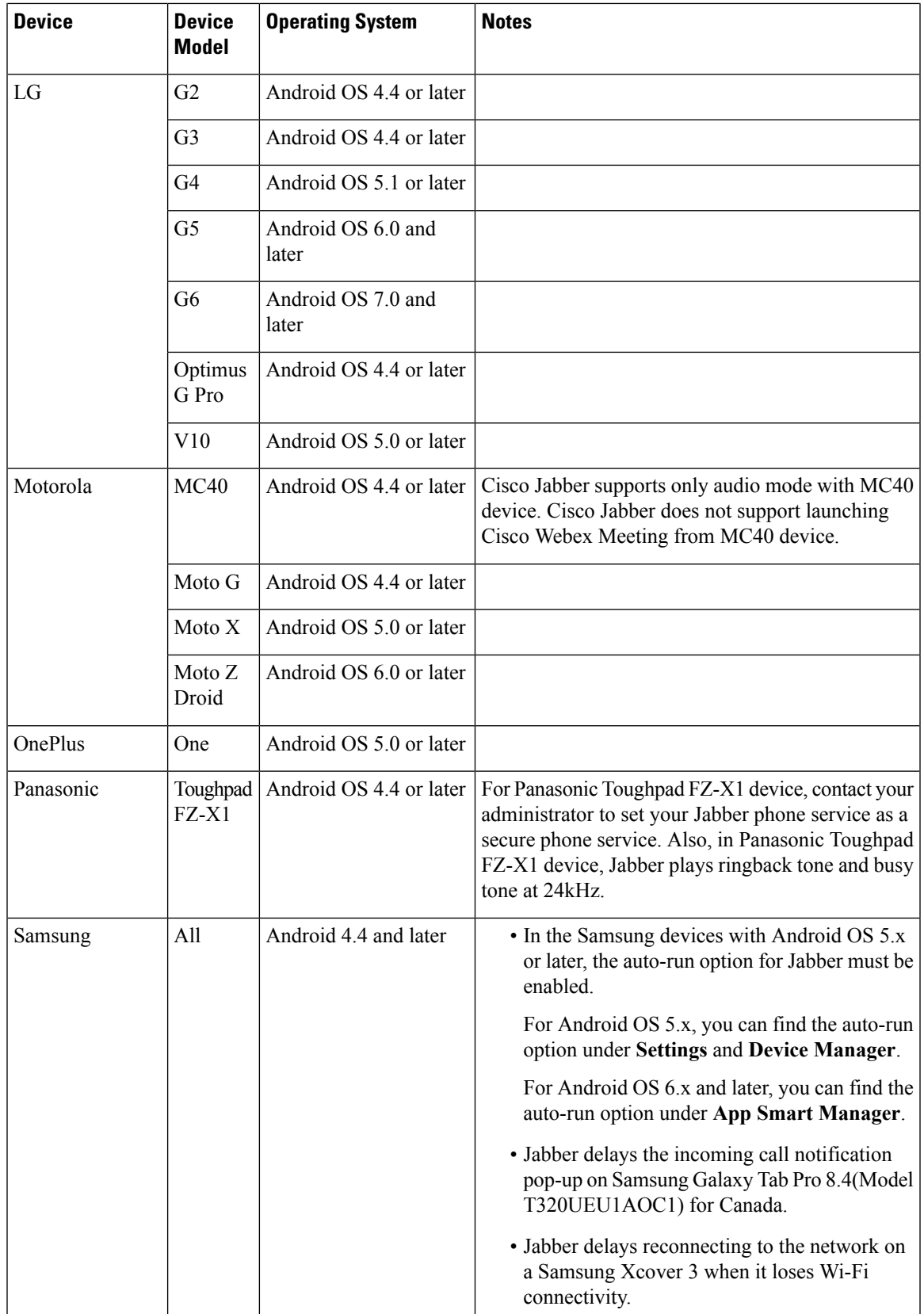

 $\blacksquare$ 

 $\mathbf l$ 

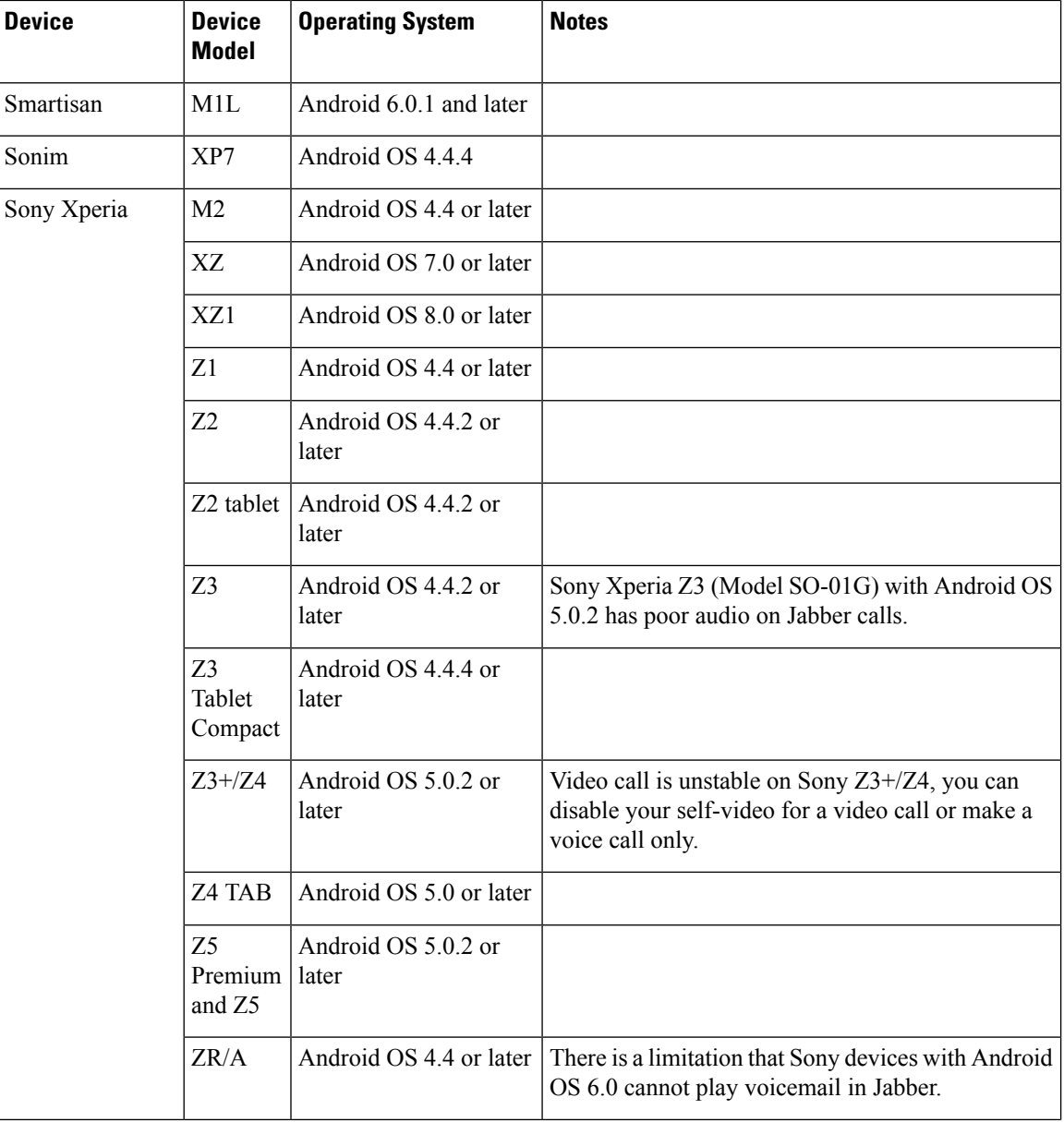

Г

I

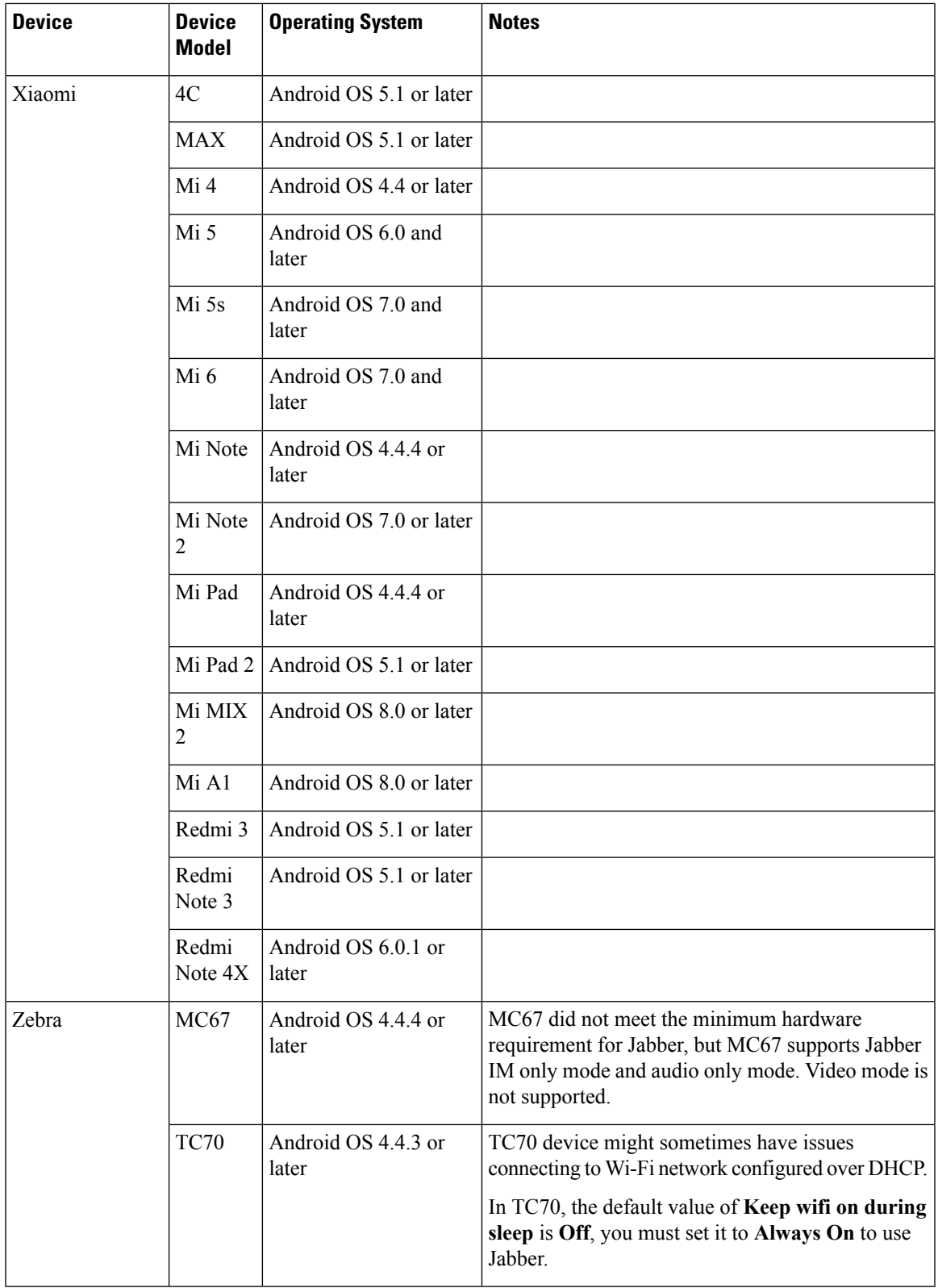

 $\blacksquare$ 

 $\mathbf l$ 

#### **Jabber Supports Samsung Dex**

Cisco Jabber for Android supports Samsung Dex in Samsung S8, S8 Plus, and Note 8.

#### **Support Policy on Earlier Android Versions for Cisco Jabber**

Cisco supports the current Google Play version of Cisco Jabber for Android. Previous Google Play versions of Cisco Jabber become obsolete as new versions become available. Defectsfound in any Cisco Jabber release are evaluated against current versions.

Due to an Android kernel issue, Cisco Jabber cannot register to the Cisco Unified Communications Manager on some Android devices. To resolve this problem, try the following:

- Upgrade the Android kernel to 3.10 or later version.
- Set the Cisco Unified Communications Manager to use mixed mode security, enable secure SIP call signaling, and use port 5061. See the *Cisco Unified Communications Manager Security Guide* for your release for instructions on configuring mixed mode with the Cisco CTL Client. You can locate the security guides in the Cisco Unified Communications Manager [Maintain](http://www.cisco.com/c/en/us/support/unified-communications/unified-communications-manager-callmanager/products-maintenance-guides-list.html) and Operate Guides. This solution applies to the following supported devices:

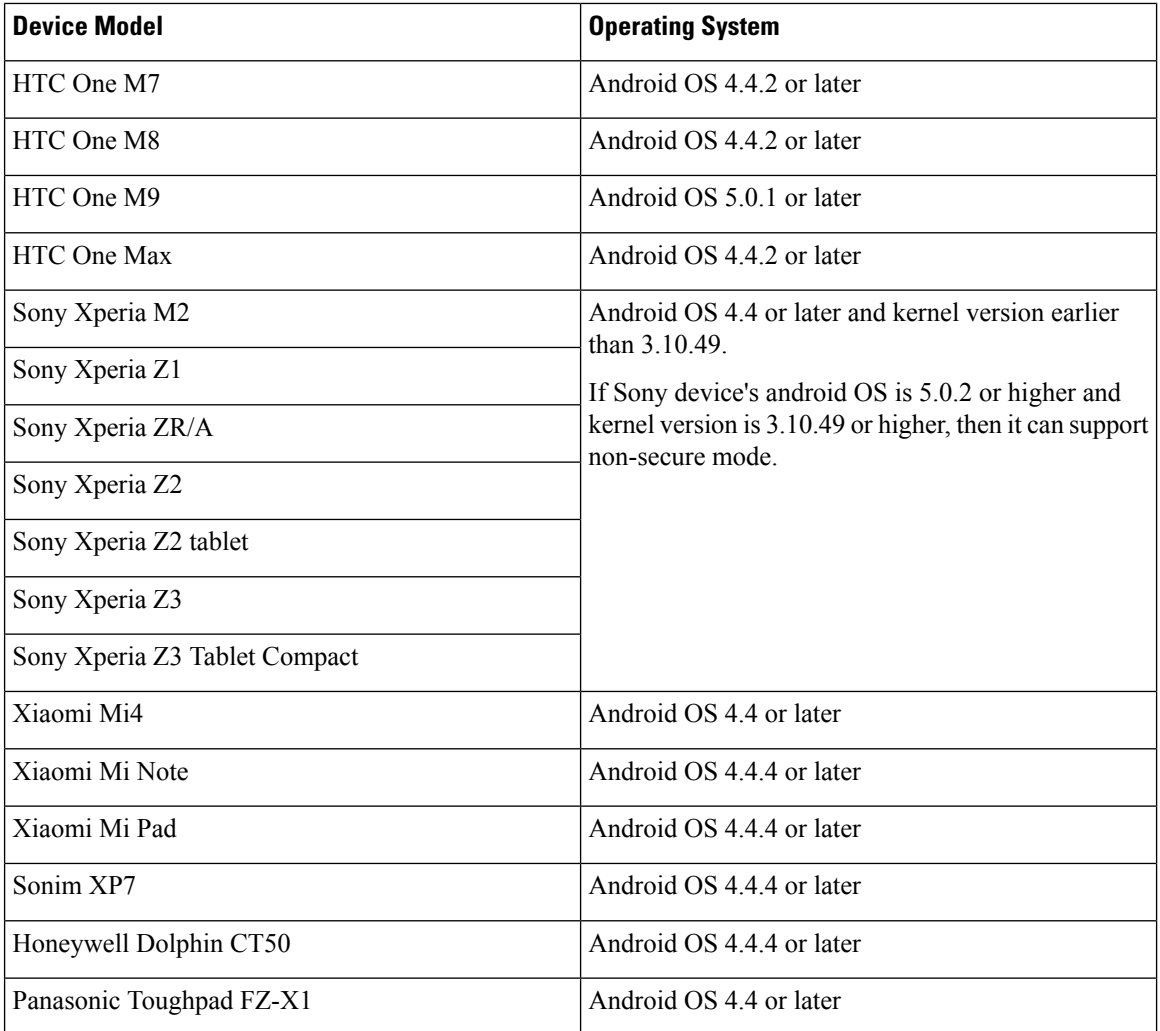

### **Jabber Supports Samsung Knox Version 2.6**

Cisco Jabber for Android supports Samsung Knox Version 2.6 on these devices:

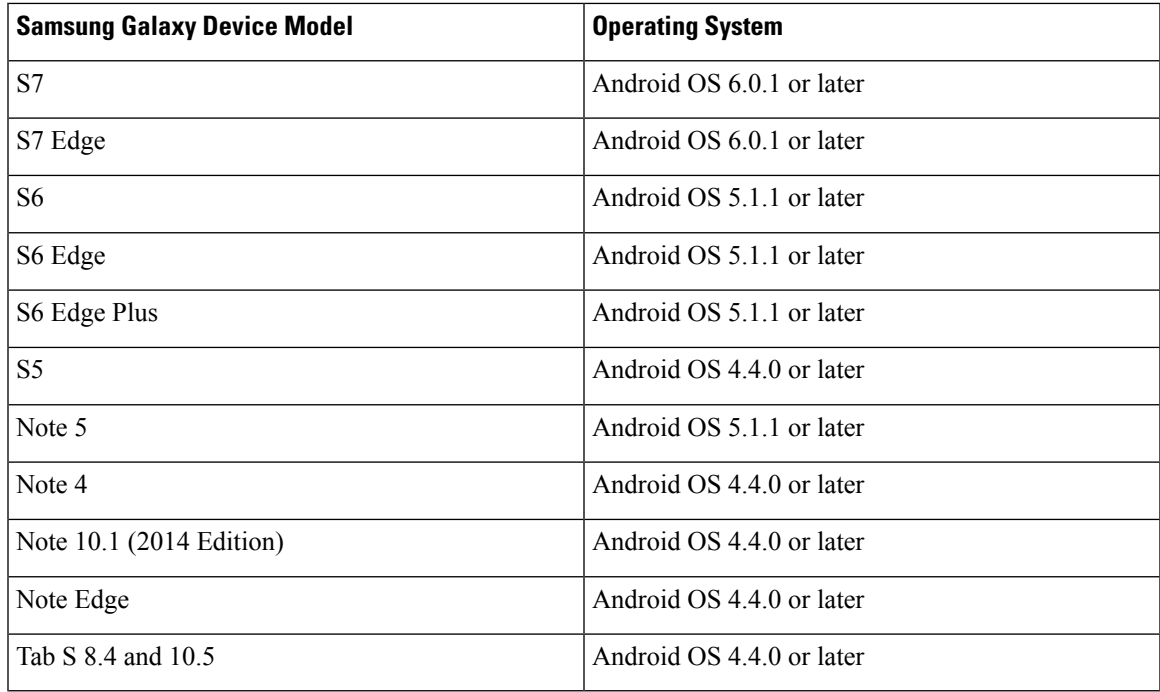

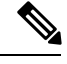

**Note** Samsung Galaxy A5 supports Samsung Knox version 2.8.

### **Android Wear Support**

Cisco Jabber is supported on all Android wear devices with Android OS 5.0 or later and Google service 8.3 or later. Cisco Jabber is tested on these Android Wear devices:

- Samsung Gear live
- LG G Watch R
- Sony SmartWatch 3
- LG Watch Urbane
- Moto 360
- Moto 360 (2nd Gen)
- Huawei watch

#### **Supported Chromebook Models**

Chromebook must have Chrome OS version 53 or later. Users can download Cisco Jabber for Android from Google Play Store.

• HP Chromebook 13 G1 Notebook PC

- Google Chromebook Pixel
- Samsung Chromebook Pro

### **Bluetooth Device Support**

We support Cisco Jabber for Android with tested Bluetooth devices. Although other Bluetooth devices are not officially supported, you may be able to use Cisco Jabber for Android with other devices.

The following Bluetooth devices are supported by Cisco Jabber for Android:

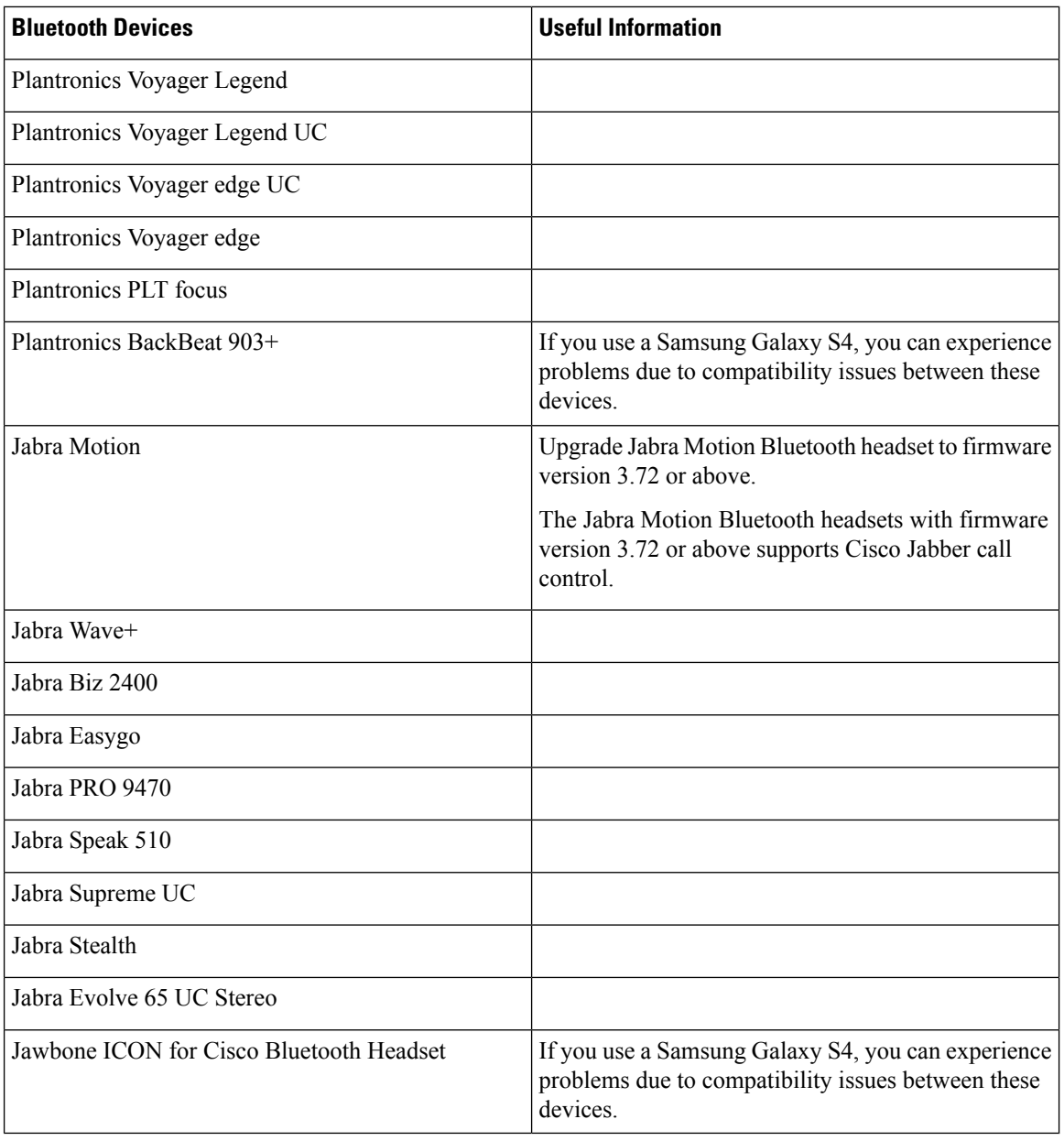

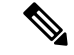

Bluetooth limitations: **Note**

- Using a Bluetooth device on a Samsung Galaxy SIII may cause distorted ringtone and distorted call audio.
- If a user disconnects and reconnects the Bluetooth Headset during a Jabber call,then the user cannot hear Audio. This limitation is applicable for Smartphones with versions earlier to Android 5.0 OS.
- In Sony Z4 / LG G4 /Devices with OS Android 6.0, when a user makes a Cisco Jabber call and connects the Bluetooth headset, then the users on that call might not hear audio. The workaround for this issue is to switch audio output device to speaker, then switch back to Bluetooth. Or connect Bluetooth headset before making a Cisco Jabber call.

#### **Network Requirements**

- For optimal user experience when using Cisco Jabber over your corporate Wi-Fi network, we recommend that you:
	- Design your Wi-Fi network to eliminate gaps in coverage as much as possible, including in areas such as elevators, stairways, and outside corridors.
	- Ensure that all access points assign the same IP address to the mobile device. Calls are dropped if the IP address changes during the call.
	- Ensure that all access points have the same SSID. Hand-off may be much slower if the SSIDs do not match.
	- Ensure that all access points broadcast their SSID. If the access points do not broadcast their SSID, the mobile device may prompt the user to join another Wi-Fi network, which interrupts the call.
- Conduct a thorough site survey to minimize network problems that could affect voice quality. We recommend that you:
	- Verify channel configurations do not overlap, access point coverage, and required data and traffic rates.
	- Eliminate rogue access points.
	- Identify and mitigate the impact of potential interference sources.
- For more information, see:
	- "VoWLAN Design Recommendations" section in the *Enterprise Mobility Design Guide*.
	- *Cisco Unified Wireless IP Phone 7925G Deployment Guide*.
	- *Capacity Coverage & Deployment Considerations for IEEE 802.11g* white paper.
	- *Solutions Reference Network Design (SRND)* for your Cisco Unified Communications Manager release.
- If you connect to the network remotely, the mobile device must be able to connect to the corporate network using a solid, high-bandwidth connection. Video and audio quality depends on connection quality and cannot be guaranteed.

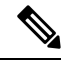

**Note**

For Jabber services and functions supported when connecting to Cisco Unified Communications Manager using Expressway for Mobile and Remote access, see the *Supported Services* section in the latest *Planning Guide for Cisco Jabber*.

### **Ports and Protocols**

The client uses the ports and protocols listed in the following table. If you plan to deploy a firewall between the client and a server, you must configure the firewall to allow these ports and protocols.

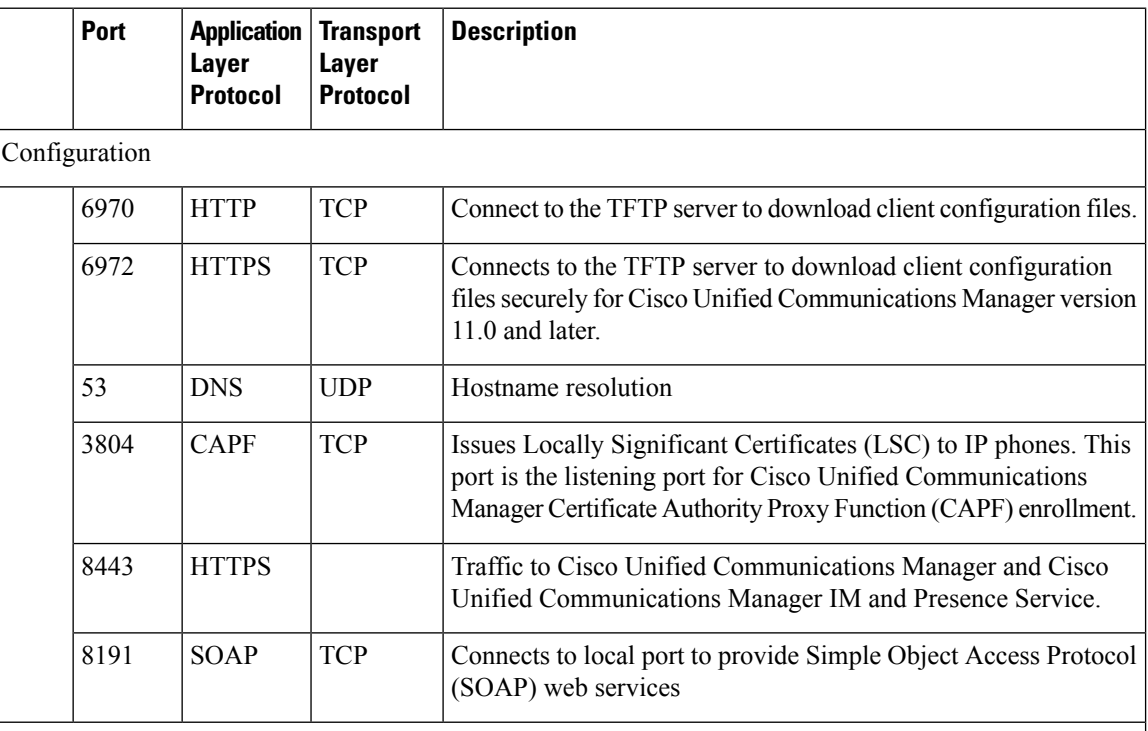

Directory Integration-For LDAP contact resolution one of the following ports will be used based on LDAP configuration.

from Cisco Jabber 11.7 if the LDAP ports are not configured, then LDAPS ports are used by default. **Note**

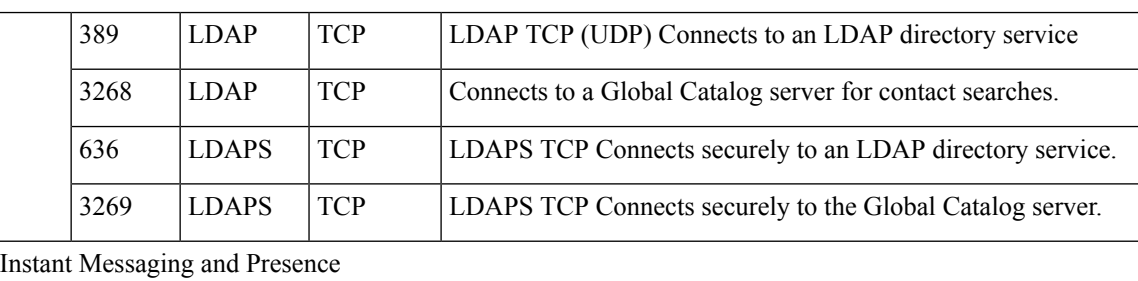

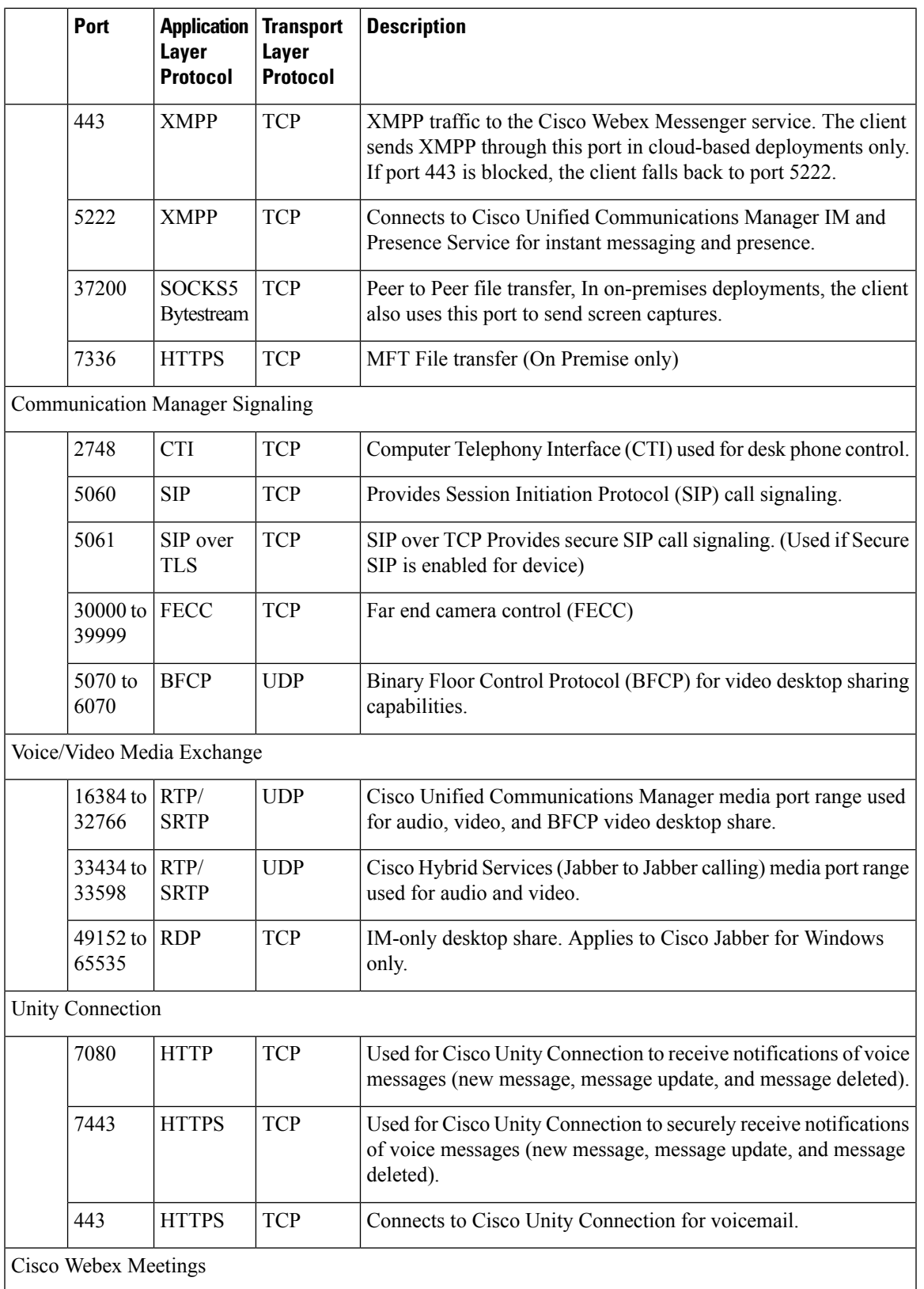

 $\blacksquare$ 

 $\mathbf l$ 

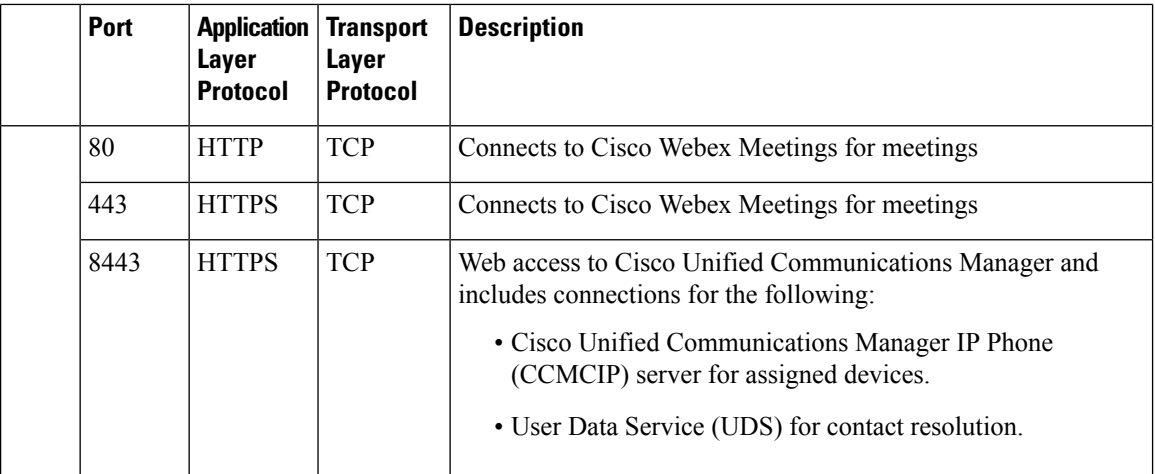

For information about port usage for Cisco Expressway for Mobile and Remote Access, see *Cisco Expressway IP Port Usage for Firewall Traversal*.

# **Supported Languages**

Cisco Jabber for Android is localized for the following languages:

- Arabic
- Chinese (Simplified)
- Chinese (Traditional)
- Croatian
- Danish
- Dutch
- English
- French
- German
- Hungarian
- Italian
- Japanese
- Korean
- Polish
- Portuguese (Brazil)
- Romanian
- Russian
- Slovak
- Spanish
- Swedish
- Turkish

# **Limitations and Restrictions**

# **Limitations**

The following limitations apply to all devices:

- Jabber always displays notifications for invalid certificates on Android 7.0 and later, even for installed custom CA-signed certificates on the Android OS. Apps that target Android 7.0 only trust system-provided certificates and no longer trust user-added Certificate Authorities.
- Jabber for Android can't start video calls from your Chromebook if another app is using the camera.
- Because of a limitation of Cisco Unity Connection, the voicemail server cannot display the URI for a missed call. This issue occurs if you decline an incoming Cisco Jabber call that was placed from a URI, and then that caller is diverted to voicemail. If the caller's contact information contains only a URI, the voicemail server displays the caller as Unknown. If the contact information contains a URI and a directory number, the voicemail server displays the directory number for that contact.
- If you play music with a third-party application in the background, and make or receive a Cisco Jabber for Android video call, the music does not pause or resume after the video call ends. To work around this issue, you can open the third-party application to pause or resume the music.
- If you make a Cisco Jabber for Android call using Expressway for Mobile and Remote Access over a 2G, 3G, or 4G network, you may experience audio quality issues.
- If you use Cisco AnyConnect Secure Mobility Client, MobilePASS one-time password generator from SafeNet, and Cisco Jabber for Android on the same device, you may experience problems due to compatibility issues between these applications. For example, during a Cisco Jabber for Android call, you may hear no audio or one-way audio, or you may experience delays if you transfer the call.
- Some users who have migrated to Common Identity server have an issue signing into Cisco Jabber. These users receive an "Incorrect username or password" error message when they enter their username and password. To resolve the issue, see this [troubleshooting](https://cisco-support.webex.com/guest/articles/en_US/Troubleshooting/WBX000019555/myr=false) article.
- Notifications are not supported on Android Wear devices in Jabber team messaging mode.
- Contact Resolution for Enterprise Groups—Jabber resolves contacts in enterprise groups individually rather than all at once. As a result, when you add an enterprise group to your users' contact lists—or if they clear their local cache—they'll only see the username and domain for each person until they hover over or interact with them.
- Creating and Configuring Devices for Users in Cisco Unified Communications Manager 11.0—If you are creating devices for users in Cisco Unified Communications Manager 11.0, you can now specify a key order as RSA Only, EC Only, EC Preferred, or RSA Backup. However, the EC Only option is not currently supported by Cisco Jabber, and if you select it, the client fails to connect to the server.
- In a Mobile and Remote Access non-SSO environment, when Jabber loses its connection to the Cisco VCS Expressway server there is an interval of 120 seconds between sending connection requests. This is to prevent multiple requests to the server from multiple clients. During this 120-seconds interval, even if your network connection is active, Jabber remains inactive.
- There is an audio quality issue in Samsung devices with chipset Exynos 7580. The audio becomes unclear when the device screen is off. Here is the device list:
	- Samsung Galaxy A3 2016
	- Samsung Galaxy A5 2016
	- Samsung Galaxy A7 2016
	- Samsung Galaxy S5 Neo
	- Samsung Galaxy J7
	- Samsung Galaxy View
- In Samsung devices, when you install Jabber for the first time, Jabber is put in the unmonitored apps list automatically, which means it won't be put to sleep while running in the background. However, if you upgrade your Samsung OS from a version without unmonitored apps list, then you have to add Jabber to the unmonitored apps list manually.
- For Cisco TelePresence Video Communication Server Control (VCS) versions earlier than 8.10.X, you need to configure the editable inbound rules to enable the single number reach for users who are using Cisco Jabber over Mobile and Remote Access. For more information, see *Limitations* in *Enable Single Number Reach* section from the *Feature Configuration Guide for Cisco Jabber 12.0*.
- If your users have issues with signing into Cisco Jabber in SSO mode, they can upgrade Android System WebView and Chrome browser to resolve the issue. Users can upgrade Android System WebView and Chrome browser from Google Play Store.

### **Restrictions**

The following restrictions apply to all devices:

- HTTP basic SAML SSO authentication—Sign in fails when switching users with the **Reset Jabber** option. Reset Cisco Jabber, quit the application fully in the Android OS, and try again.
- Because of the large number of third-party applications that support the tel:// URI feature, we cannot guarantee interoperability of this feature on all third-party applications. In some third-party applications, this feature allows you to click a tel:// link and select Cisco Jabber for Android to call.
- When transferring a file, the filename cannot exceed 168 characters (including extension). If you attempt to send a file with a longer name, you are notified that you have exceeded 168 characters.
- Security Survivable Remote Site Telephony (SRST) is not supported in Cisco Jabber for Android Release 10.6.
- If the Cisco Unified Communications Manager version is 11.0 and later, and you don't accept an invalid certificate when prompted within 10 seconds, for some HTTPS connections, the function of your application may be affected. You may have some issues such as, not being able to download some configuration from the server, or not being able to connect to the phone service or the voicemail.
- Only for users on SSO account Jabber stops working if the Android Webview is reset, upgraded, or restarted.
- During file transfer, only files with JPEG file format are compressed.

• Cisco WebEx Meetings—If the meeting siteType is "ORION", then Cisco Jabber for Android cannot start WebEx Meeting over Expressway for Mobile and Remote Access network.

# **Caveats**

Caveats describe unexpected behavior. The following sections describe how to obtain the latest information.

# **Bug Severity Levels**

Known defects, or bugs, have a severity level that indicates the priority of the defect. These release notes include the following bug types:

- All severity level 1 or 2 bugs
- Significant severity level 3 bugs
- All customer-found bugs except severity level 6 enhancement requests

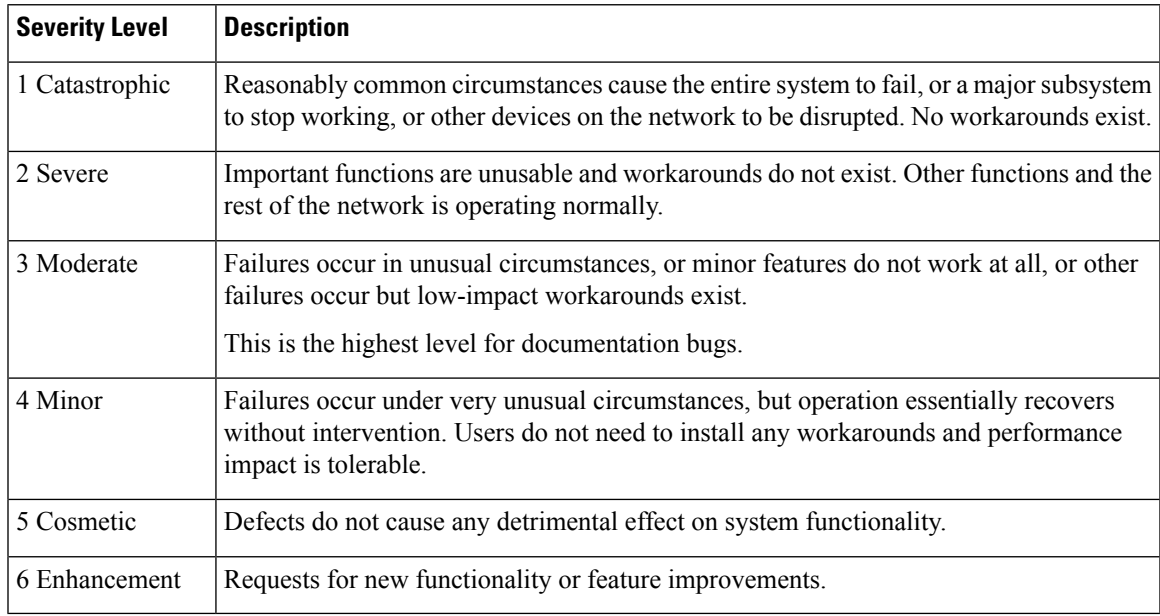

# **Search for Bugs**

To search for bugs not listed here, use the Bug Search Tool.

# **Procedure**

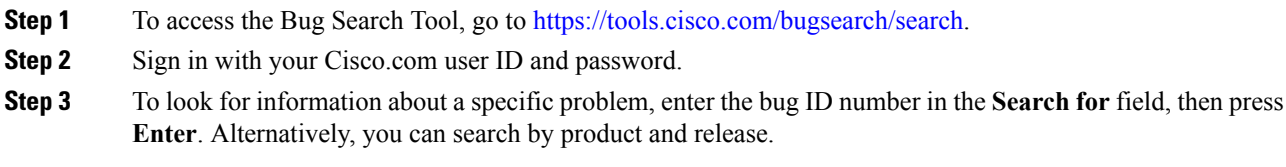

# **Open Caveats in Release 12.1(1)**

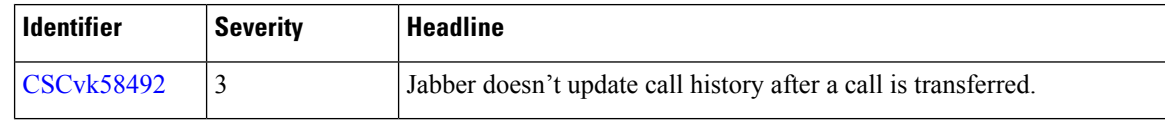

Г

# **Resolved Caveats in Release 12.1(1)**

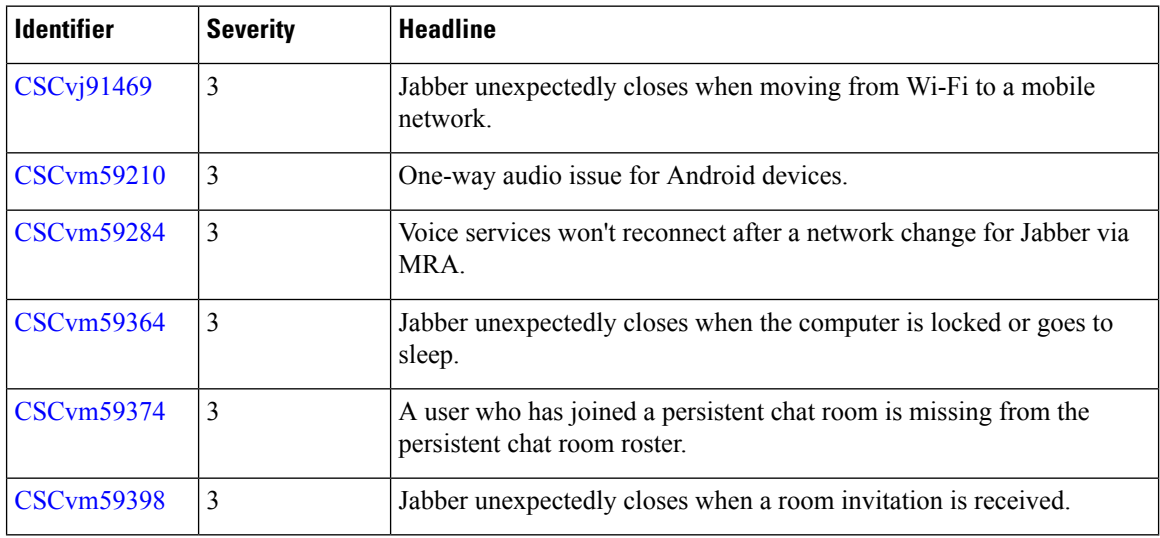

# **Open Caveats in Release 12.1**

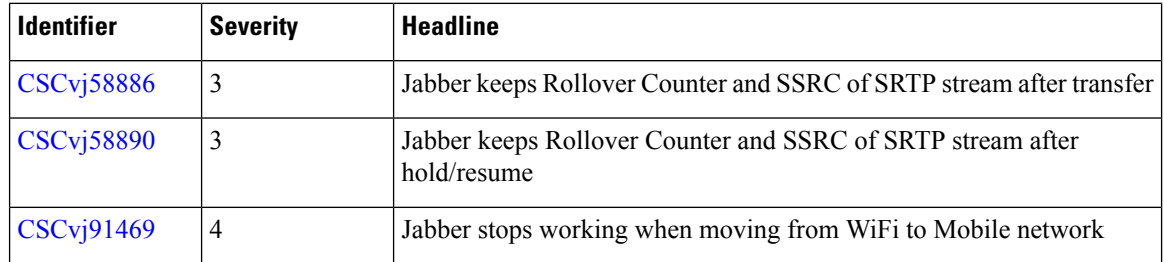

# **Resolved Caveats in Release 12.1**

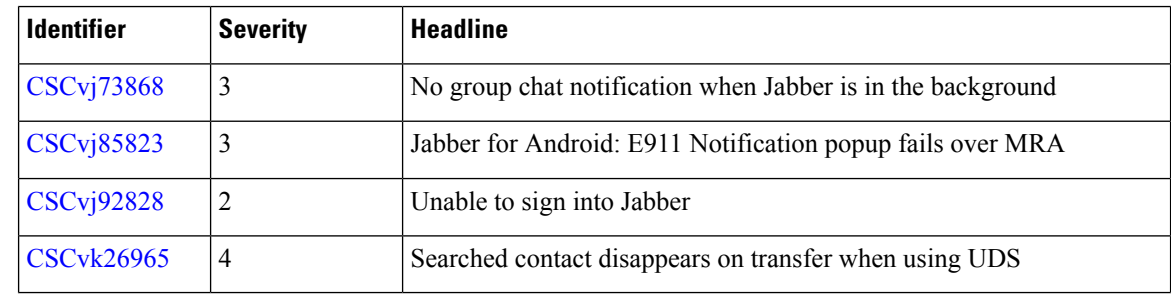